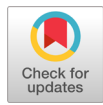

# RTNgine 기반의 항공전자시스템 통합시험장비 개발

# 하경탁\*, 이인수\*\*

# Development of System Integration Test Equipment Using RTNgine for Avionics Systems

Kyoung-Tak Ha\*, In-Soo Lee\*\*

#### 요 약

항공기 개발과정에서 임무컴퓨터를 중심으로 항공전자시스템 구성품을 단품으로 시험하거나, 통합하면서 시 험하기 위한 항공전자시스템 통합시험장비 개발이 필수적으로 요구된다. 본 논문에서는 RTNgine 상용도구와 개방형 구조의 상용제품(COTS)으로 하드웨어를 구성하고, 통합시험장비 개발 시 공통으로 적용할 수 있는 플 랫폼 형태의 개발 방안을 제시한다. 예시로 개발한 통합시험장비에서 자동생성기반으로 시험운영 소프트웨어 및 비행모델, 6DOF 모델,ILS 모델을 구현하였고, 임무컴퓨터 동작프로그램(OFP)의 기능과 성능시험을 실시간 운영체제상에서 동작되게 하여, 개발한 모델의 실시간 수행 결과값 비교를 통해 타당성을 검증하였다. 기존에 는 전용으로 코딩하여 개발하는 방식이었으나, 본 논문에서는 공통적으로 적용할 수 있는 통합시험장비 플랫 폼을 개발하여 기존방식보다 코딩을 최소화하면서 시간, 비용, 노력을 줄일 수 있는 방안을 제시한다.

#### **Abstract**

During the aircraft development process, the test operator develops and uses a System Integration Test Equipment to test the avionics system as a single unit or to integrate and test it. The integrated test equipment verifies the function and performance of the mission computer's OFP(Operational Flight Program) by connecting the mission computer with the same signal interface. The proposed Integration Test Equipment is composed of COTS(Commercial Off The Shelf) hardware with open architecture, and it runs on real time operating system by implementing test management software, 6DOF(Degree of freedom) flight model, ILS model based on automatic generation. Simulation tests of flight model and ILS model have been carried in order to show validity of the prototype equipment. The results show that the prototype equipment works well by comparing the real time performance of the model. this paper puts forward implementation measures that can reduce time, cost and effort while minimizing coding compared to conventional methods by developing a platform of Integration Test Equipment that can be applied in common.

> Keywords integration test equipment, RTNgine, avionics system, RTOS

\* ㈜리얼타임웨이브 대표이사

- ORCID: https://orcid.org/0000-0001-7081-4307
- \*\* 경북대학교 IT대학 전자공학부 교수(교신저자)
- ORCID: https://orcid.org/0000-0001-9773-4710
- ž Received: Apr. 02, 2019, Revised: May 20, 2019, Accepted: May 23, 2019 ž Corresponding Author: In-Soo Lee

 School of Electronics Engineering, Kyungpook National University, 80 Daehakro, Bukgu, Daegu, 702-701, Korea. Tel.: +82-53-950-7843, Email: insoolee@knu.ac.k

### Ⅰ. 서 론

항공전자시스템은 각 항공전자시스템에서 나오는 정보의 시현, 데이터 입력, 비행제어, 항법시스템, 통신, 항공기 내·외부 감지, 자동조종, 비행관리, 엔 진제어 등의 서브시스템이 있으며, 항공전자통합컴 퓨터(이하 임무컴퓨터)와 항공전자 데이터버스를 포 함하는 입출력 인터페이스를 통하여 통합 운영된다 [1]. 임무컴퓨터는 주로 항공기에 탑재된 전자장비 들로부터 받은 데이터를 처리하고 시현하거나 다른 탑재장비로 데이터를 전송하는 기능을 한다. 항공기 개발 시 임무컴퓨터 탑재운용소프트웨어(OFP, Operational Flight Program) 기능시험과 임무컴퓨터 와 연동되는 탑재 실장비(LRUs, Line Replaceable Units)의 개별 또는 통합연동시험을 통하여 실 장비 간 동작과 성능 요구사항의 만족여부를 검증하기위 해 시험운용자는 통합시험환경을 개발하여 사용한 다. 항공전자장비 개발 초기에 실장비 하드웨어가 없는 경우 통합시험환경에서 실장비에 대한 모델을 구현하여 실장비와 모델 간 조합으로 시험할 수 있 는 전환기능도 구현하여 사용한다. 특히 소프트웨어 모델은 입출력 값을 임의로 조작할 수 있어서 실제 비행 시에만 수행 가능하던 시험을 지상에서도 가 능하게 해준다. 실시간 비행 연동 시뮬레이션 시험 은 모델과 실장비의 연동시험을 통해 문제점을 찾 아내고 수정 할 수 있는 기능을 제공한다[2].

기존에는 국외로부터 통합시험환경 전체를 도입 하거나, 항공전자시스템 설계 사양에 맞추어 통합시 험환경 플랫폼만 도입하여 시험운용 소프트웨어를 개발하는 방식으로 하여왔다[3][4]. 하지만 국외 도 입일 경우 국내 개발 항공기 항공전자시스템 설계<br>Network Sw 내용이 유출될 수 있고, 전용으로 개발할 경우 많은 Real-Time Comp 노력, 비용, 시간이 들 수 있으므로, 본 논문에서는 Rreak Out 국내 기술로 개발된 국산 제품인 RTNgine[5, 6] 플 랫폼을 기반으로 다양한 항공전자시스템 통합시험 환경에 공통적으로 적용할 수 있는 장비 개발 방안 KNU Interface 을 제시하고자 한다. 무인항공기, 회전익 등 국내 체계개발 사업에서 항공전자시스템 통합시험환경 개발에 적용되었던 기술을 바탕으로 전용 프로그램 방식이 아닌 RTNgine 도구를 기반으로 한다[5][6].

본 논문에서 제안하는 통합시험환경은 RTNgine

에서 임무컴퓨터와 동일한 입출력 신호 인터페이스 로 연결하여 임무컴퓨터 및 탑재 장비 간 모든 입 출력 신호의 실시간 시뮬레이션, 자동생성기반 소프 트웨어 모델의 개발 및 실시간 실행환경, 실시간 데 이터 주입, 데이터 모니터링, 데이터 분석 수행 기 ILS 모델의 비행시뮬레이션 및 록히드마틴사의 Prepar3D[7] 비행 도시 컴퓨터와 연동시험을 통하여 통합시험환경이 정상적으로 동작되는 것을 확인하 고, 모델의 실시간 수행 결과 값 비교를 통해 통합 시험환경의 타당성을 검증한다.

본 논문의 구성은 2장에서 통합시험장비 하드웨 어 구성과 통합시험용 소프트웨어 개발 환경을 나 타내고, 3장은 탑재장비 소프트웨어 모델과 시험운 영 소프트웨어 개발과정을 4장에서는 실시간 수행 시뮬레이션 수행 결과를 보이고 마지막 장에서는 결론을 맺는다.

#### Ⅱ. 통합시험장비 구성

#### 2.1 시스템 구성

본 논문에서 제안하는 통합시험장비는 그림 1과 같이 2개의 19인치 랙(Rack)과 5개의 모니터로 구성 된다. 2개의 랙은 항공전자시스템 실시간 시뮬레이 션 랙(ASR, Avionics Simulation Rack), 항공전자시스 템 실장비 장착 랙(AER, Avionics Equipment Rack) 으로 구분하였다.

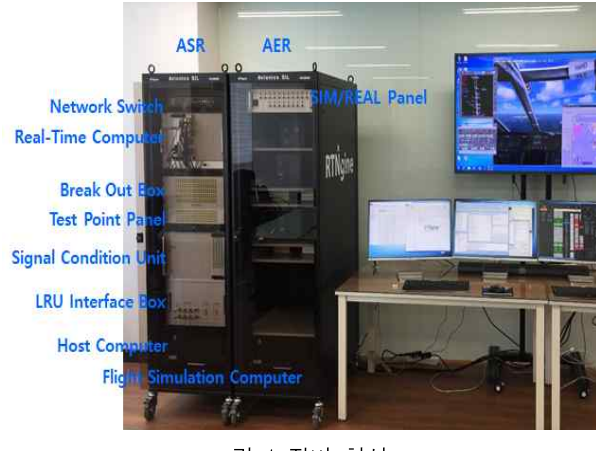

그림 1 장비 형상 Fig. 1. Prototype of proposed integration test equipment

임무컴퓨터 및 항공전자시스템 탑재장비의 인터 페이스 신호를 실시간 시뮬레이션 하기 위한 통합 시험장비 입출력 하드웨어는 Digital/Analog Input 및 Output, Serial, CAN, Ethernet, ARINC429, MIL-STD-

1553B 인터페이스 카드로 구성하였다. 그림 2는 통 합시험장비 구성과 입출력 인터페이스 신호 연결에 대한 블록도를 나타낸다[8].

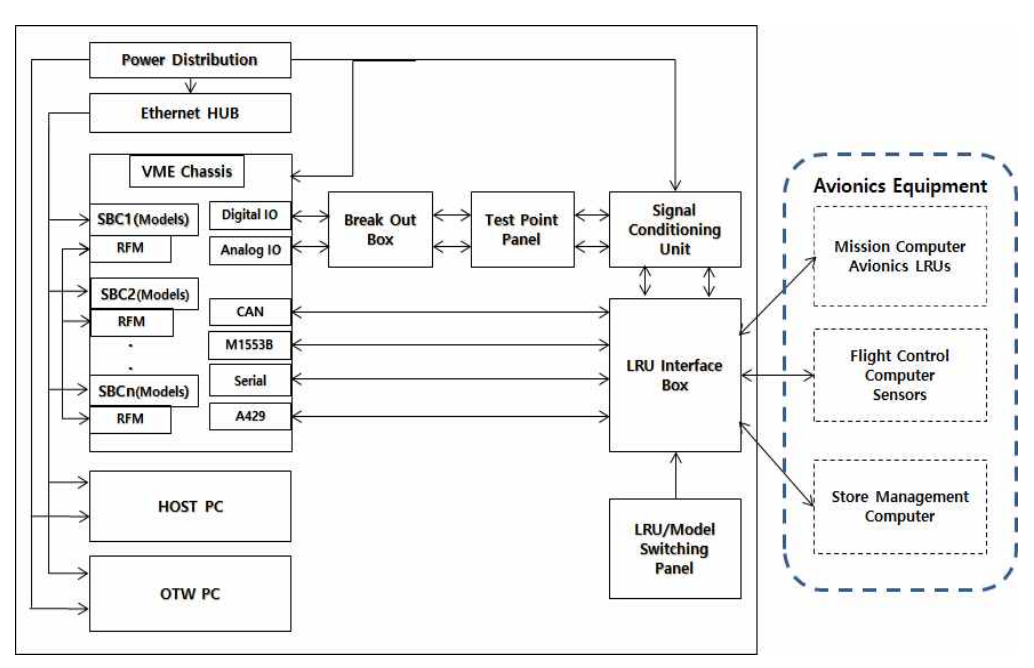

그림 2 장비 신호연결 블록도 Fig. 2. Interface signal configuration for integration test equipment

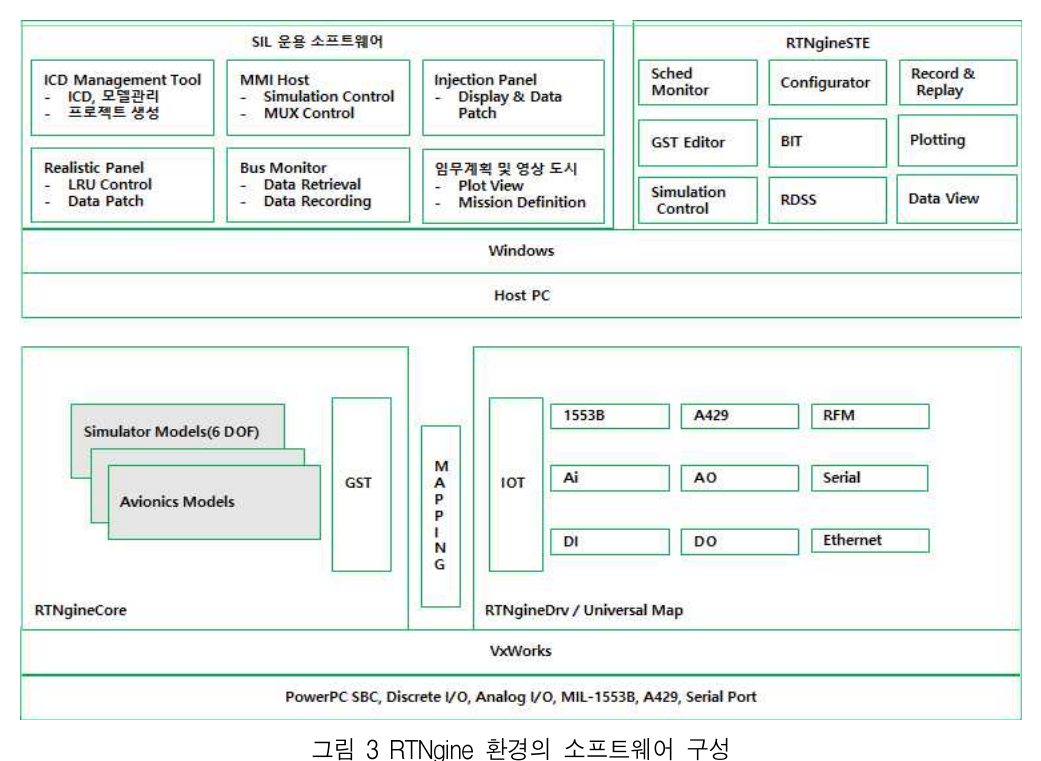

Fig. 3. Structure of software development

#### 2.2 소프트웨어 개발 환경

통합시험장비 개발을 위한 소프트웨어는 그림 3 과 같이 RTNgine 도구, 사용자 개발 모델, 시험운용 소프트웨어, 비행 도시 부분으로 구성한다. 개발한 모델의 실시간 시뮬레이션은 윈드리버사의 VxWorks 실시간 운영체제상에서 동작하게 한다. 시험운용 소 프트웨어 및 비행 도시는 MS Windows에서 실행되 며, 비행 시뮬레이션을 도시하기 위해 Prepar3D 제 품을 사용한다.

통합시험장비의 공용 플랫폼화를 위해 본 논문에 서는 RTNgine 기반의 실행환경 설정, 실시간 시뮬 파일의 내용을 나타낸다. 레이션 통제 및 데이터 모니터링 기능을 사용한다. 실 장비 소프트웨어 모델, 시험운용을 위한 대상 항공기 비행 시뮬레이션 모델을 개발하여, 다중의 실시간 컴퓨터(SBC)에서 다중의 프레임 주기로 동 작하게 한다.

#### Ⅲ. 실장비 소프트웨어 모델 개발

#### 3.1 모델 개발 절차

본 논문에서 제시하는 소프트웨어 모델 개발은 RTNgine의 ICD Management Tool[5]을 사용하여 Excel 또는 Access 형태의 ICD를 읽어 들여 데이터 분석 및 추출 후 통합시험장비에서 사용할 수 있는 XML 파일형태의 Working XML를 생성한 후 이를 기반으로 RTNgine Project를 구성하여 수행하는 방 식이다. 소프트웨어 모델은 항공전자시스템 인터페 이스 소프트웨어 연동을 정의한 ESICD(Electronic Software Interface Control Document)로부터 RTNgine 의 ICD Management Tool 사용과 실시간 시뮬레이 션 환경인 RTNgine Project 생성을 통하여 개발한다. RTNgine 도구에서 각 단계별로 자동생성된 결과물 은 데이터베이스에 저장되어 관리된다.

그림 4는 임무컴퓨터를 중심으로 항공전자시스템 장비간 송수신 데이터를 정의한 ESICD의 예를 나 타낸다. 그림 5에 나타낸 ICD Management Tool의 기능은 Excel 또는 Access 형식으로 읽어 들인 ICD 를 Database에 저장, ICD의 버전을 통합 관리하고 RTNgine의 전역구조체 변수인 GST(Global

Simulation Table)를 자동 생성하는 기능을 하며,<br>ICD의 변경 추가 시 코드 변경을 최소화하거나 변 경 없이 용이하게 RTNgine Project 구성에 반영할 수 있게 한다. ICD Management Tool에서 자동 생성 된 Working XML, GST 등은 데이터 주입/모니터링/ 분석을 위해 사용자 운용환경으로 사용한다.

그림 6은 자동 생성 모델 기반으로 RTNgine 환 경에서 프로젝트를 구성할 때 생성되는 시험운용화 면에서 사용할 GST 변수, DIO/AIO, 1553B/ ARINC429/RS422 하드웨어 인터페이스와 데이터 통 신 메시지 Mapping 정보를 포함하는 Working XML

Working XML 파일은 다른 툴(3rd Party Tool)에 서도 코드변경 없이 ESICD변경을 적용할 수 있도 록 해주는 역할을 한다.

| GS2 |                | fx<br>×           | $200(\pm 20)$      |     |                              |            |               |             |                     |
|-----|----------------|-------------------|--------------------|-----|------------------------------|------------|---------------|-------------|---------------------|
| 4   | Á              | B                 | Ċ                  | D   | E                            | F          | G             | н           |                     |
| 24  | AHRS-MC        | AHRS-MC 14        | TAS                | 210 | True Airspeed                | <b>BNR</b> | 15.625        | $20 - 240$  | kt                  |
| 35  | AHRS-MC        | AHRS-MC 15        | MODE_OPER          | 274 | Mode of Operation BNR        |            | 15.625        |             |                     |
| 36  | MC-RALT        | MC-RALT 01        | RALT CONT          | 007 | RALT Control Word DIS        |            | 160           |             |                     |
| 37  | MC-RALT        | MC-RALT 02        | ALT LOW LIMIT      | 050 | Altitude Low Limit           | <b>BNR</b> | 160           | $0 - +2000$ | ft                  |
| 38  | MC-RALT        | MC-RALT 03        | ALT HIGH LIMIT     | 051 | Altitude High Limit BNR      |            | 160           | $0 - +2000$ | $_{\rm ft}$         |
| 39  | MC-VORILS      | MC-VORILS 01      | <b>VORILS FREQ</b> | 034 | <b>VOR/ILS Frequency BCD</b> |            | $200(f + 20)$ |             |                     |
| 40  | RALT-MC        | RALT-MC 01        | RALT STATUS        | 040 | <b>RALT Status</b>           | <b>DIS</b> | 20            |             |                     |
| 41  | RALT-MC        | RALT-MC 02        | ALT LOW LIMIT      | 050 | Altitude I ow Limit          | <b>BNR</b> | 20            | $0 - +2000$ | ft                  |
| 42  | <b>RALI-MC</b> | <b>RALI-MC U3</b> | ALI HIGH LIMIT     | 051 | Altitude High Limit BNR      |            | 20            | $0 - +2000$ | ft                  |
| 43  | RALT-MC        | RALT-MC 04        | RADAR ALT          | 164 | Radar Altitude               | <b>RNR</b> | 20            | $0 - +2000$ | $\ddot{\mathrm{t}}$ |
| 44  | RALT-MC        | RALT-MC 05        | FAULT CODE         | 055 | RALT Fault Code              | DIS        | 20            |             |                     |
| 45  | RALT-MC        | RALT-MC 06        | RALT SW ID1        | 057 | RALT S/W ID 1                | <b>BNR</b> | 640           |             |                     |
| 46  | RALT-MC        | RALT-MC 07        | RALT SW ID2        | 113 | RALT S/W ID 2                | <b>BNR</b> | 640           |             |                     |
| 47  | RALT-MC        | RALT-MC 08        | RALT SW ID3        | 240 | RALT S/W ID 3                | <b>BNR</b> | 640           |             |                     |
| 48  | VORILS-MC      | VORILS-MC 01      | <b>VORILS FREQ</b> | 034 | <b>VOR/ILS Frequency</b>     | <b>BCD</b> | $200(\pm 20)$ |             |                     |
| 49  | VORILS-MC      | VORILS-MC 02      | LOC DEV            | 173 | Localizer Deviation          | BNR        | $50(\pm 5)$   | ±0.4        | <b>DDM</b>          |
| 50  | VORILS-MC      | VORILS-MC 03      | <b>GS DEV</b>      | 174 | Deviation                    | <b>BNR</b> | $50(\pm 5)$   | $+0.8$      | <b>DDM</b>          |
| 51  | VORILS-MC      | VORILS-MC 04      | <b>VOR BRG</b>     | 222 | <b>VOR Bearing</b>           | <b>BNR</b> | $50(\pm 5)$   | $+180$      | Dea                 |
| 52  | VORILS-MC      | VORILS-MC 05      | <b>DIAGNOS</b>     | 350 | Code)                        | <b>RCD</b> | 200(±20)      |             |                     |
| 53  | VORILS-MC      | VORILS-MC 06      | EQUIPMENT_ID       | 371 | Identifier                   | DIS        | $200(\pm 20)$ |             |                     |

그림 4 통합연동통제문서(ESICD) Fig. 4. Electronic software interface control document

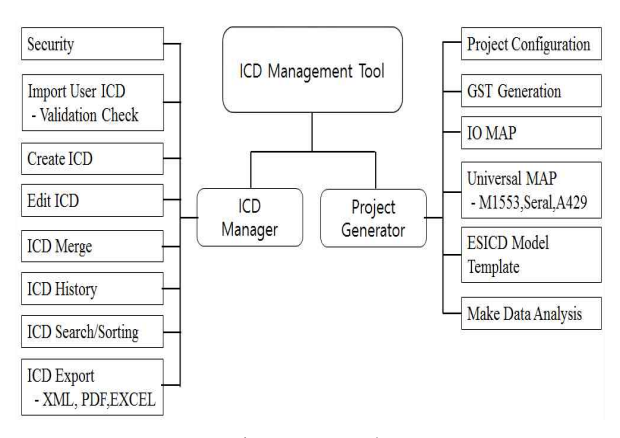

그림 5. ICD 운영 툴 Fig. 5. ICD management tool

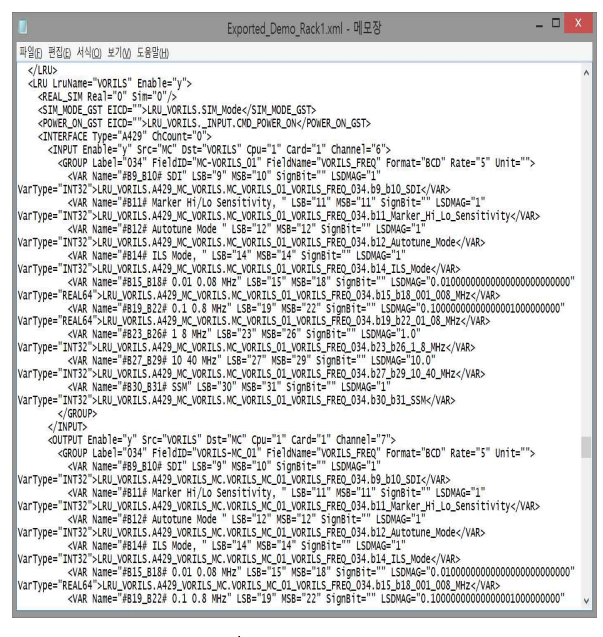

그림 6 Working XML Fig. 6. Working XML

| H                                                                                                    |                                                                                                    | <b>ATVENSTER</b>                                                                                                    |                                                                                                    |                                                                         |
|----------------------------------------------------------------------------------------------------|----------------------------------------------------------------------------------------------------|----------------------------------------------------------------------------------------------------|----------------------------------------------------------------------------------------------------|-------------------------------------------------------------------------|
| Main<br>익<br>A<br>CD.<br>Connect Disconnect<br>New:<br>Open<br>Load Unload<br>м<br>M                                                                                                    | <b>O</b> Smulation Manager<br>@ Model Manager<br><b>Start</b> Pluster Stop<br>Int                                                                                                    | C Export Stand Alone<br><b>O Roject Merge</b><br>C Scheduling Monitor<br><b>O</b> Integrity Check                                                                                                    | & Configuration<br>(-) Main Scheduling: 100 Hz<br>1 <sup>2</sup><br>U Monitoring Rate:                                                                                                    | 20/6<br>ü                                                               |
| PROJECT<br>COMMUNICATION<br>MODEL                                                                                                    | SNULATION<br><b>MANAGER</b>                                                                                                    | <b>TOOLS</b>                                                                                                    | SYSTEM                                                                                                    |                                                                         |
| U Current Praject CHTNgine'projects Exported Demo Rack2 Exported Demo2.ps)<br>Project<br>最盛層<br>冒637<br>R<br>FOT <sub>10</sub><br><sup>17</sup> 10 Mapping<br>Universal Mapping<br><b>MODEL</b><br>C C.Model<br>ä<br>Matlab Model<br>F.DYNCONV.ste<br><b>B. ET LRU, RALT, ste</b><br>LRU_VORLS.ste<br>B-T IF AFCS ste<br>■ LRU,ADC,ste<br>E LRU AHRS.ste<br>F Fortran_Model<br>ANALYSIS<br>e<br><b>A TE DATAMEW.GST</b><br>TEST_H<br>= JOYSTICK<br>= AFCS INPUT<br>$= 00$ . Test<br>- DataView_005<br>ş | Start GST 10T Model<br>Standby Model List<br>Model Name<br>1 C F M1553 UM UNPACKING could<br>2 C F_AA29 DEFAULT_SSM<br>C F M1553 UM PACKING cpuB<br>3<br><b>IN F DYNCONV ste</b><br>x<br>IN LAW RALT Me<br>5<br><b>M LRU VORLS ale</b><br>6<br>II F.AFCS sle<br>J<br>M URU ADC ste<br>õ<br>II LRU AHRS ste<br>9<br>10 C CTRL ROSS<br>11 C DD ALL HI<br>12 C F_DINAMICS<br>13 C SIIC MDL<br>14 C STORE1 MOL<br>15 C STOREZ UCL<br>16 C UDP TO P3D | Build Type Build Offset Rate URIms)<br>PPC<br>О<br>×<br>O<br>PPC<br>Y<br>t<br>۵<br>PPC<br>t<br>Ō<br>PPC<br>J.<br>ŧ<br>PPC<br>О<br>J.<br>O<br>PPC<br>٠<br>O<br>990<br>×<br>O<br>990<br>t<br>Ö<br>PPC<br>t<br>t<br>Ō<br>PPC<br>t<br>PPC<br>α<br>О<br>PPC<br>PPC<br>۵<br>O<br>PPC<br>O<br>RС<br>О<br>$\overline{2}$<br>PPC | RT-CPU PPC (M)<br>V F_M1553_UM_UNPACKING_cpu0<br>すめ<br>0 7 J F A429 DEFAULT SSM<br>F_M1553_UM_PACKNG_could<br>30<br>$2 \vee 9$ SMC MDL<br>@ STORE1 MOL<br>2.0<br>STORE2 MOL<br>a<br>F_DYNAMCS<br>٨<br>F.AFCS ste<br>Λ<br>F DYNCOW sie<br>٩<br>V UDP_TO_P30<br>Δ<br>v<br>U LRU VORLS_ste<br>٩<br>URI RALT ste<br>n.<br>URI ADC ste<br>DO_ALL_H<br>v<br>24<br>U CTRL ROSS<br>20 | Ø<br>Ø<br>Ø<br>0<br>0<br>Ø<br>0<br>Ø<br>0<br>0<br>Ø<br>Ø<br>Ò<br>Ø<br>Ö |
| RT-CORE                                                                                                    |                                                                                                    |                                                                                                    |                                                                                                    |                                                                         |
| 臣事前<br>M RT-Core(Real)<br>E SI CPU (M)<br><sup>9</sup> model<br><b>HardWare</b><br>SoffWare                                                                                                    | Logs<br>2018-04-02 18:33:23<br>2018-04-02 18:33:23<br>[COMM] Success Unload Model All<br>COMMI<br>Success Load Model All<br>2018-04-02 18:33:3<br>COMM<br>Success Start<br>2018-04-02 1851.58<br>:0MM<br><b>Success Stop</b><br>COMM<br>Success Unlead Model All<br>2018-04-02 18:52:13<br>COMM<br>Success Lead Model All<br>2018-04-02 185436<br>COMMÍ<br>Success Start<br>COMM] Success Stap<br>(c) c > K Log Build, Debug                     |                                                                                                    |                                                                                                    | €                                                                       |

그림 7 RTNgineSTE 프로젝트 운용화면 Fig. 7. RTNgineSTE project configuration

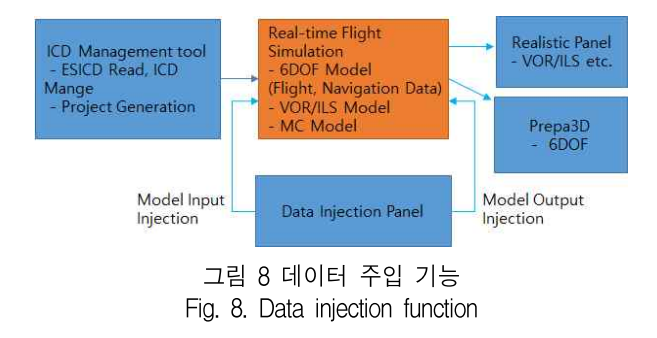

RTNgine환경에서 사용자 GUI 및 모델에서 사용 할 GST변수, 하드웨어 입출력 인터페이스(DIO, AIO, MIL-1553B, ARINC429, RS422)와 데이터 통신 메시지 Mapping, 실장비의 모델에 대한 탬플릿을 그림 7과 같이 프로젝트를 생성한다. 프로젝트 구성 은 GST, IOT, IO\_Mapping, Universal Mapping, MODEL, ANALSYS 항목을 트리형태로 나타낸다.

모델은 직접 C, C++ 또는 MATLAB/Simulink에서 구현한 모델을 RTNgine 프로젝트로 가져와서 실행 환경을 구성한다. 자동 생성되는 모델의 기본 틀은 표 1과 같은 함수들로 구성된다.

표 1 모델 프레임워크내의 사용 함수 Table 1. Functions within model framework

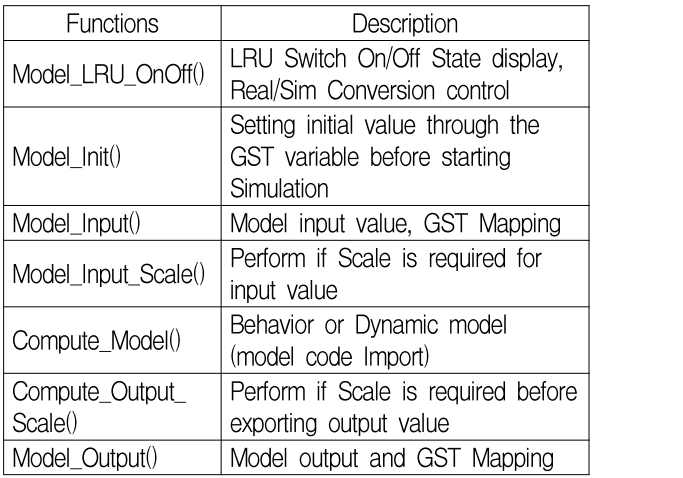

ESICD에 Scaling 값 등 모델에 대한 동작원리가 포함되어 있으면 IO 통신 파트(MIL-STD-1553B, ARINC 429, Analog/Digital Input/Output 등)와 함께 모델 틀을 자동 생성 하고, 사용자가 C, C++ 또는 MATLAB/Simulink[9]로 작성한 동적 모델, 사용자가 직접 작성한 알고리즘이나 장비 모델은 IO 통신 파 트와 함께 자동 생성된 모델의 틀에 추가(Import)하 여 모델의 실행환경을 구성한다[8].

모델의 실시간 실행은 RTNgineSTE 운용화면을 통하여 시험 운용자가 RTNgineCore 실시간 컴퓨터 에 탑재하여 실행을 제어한다. 모델의 통합시험은 실시간 데이터 주입, 모니터링, 분석용 운용화면을 사용한다.

그림 8은 비행운용 중 모델에 대한 데이터 주입 기능 구현을 나타낸다. 데이터 주입 기능은 실시간 시뮬레이션 중 입출력 데이터에 대한 모니터링 및

리코딩, 인젝션 데이터 및 노이즈 신호 주입, 데이 터의 단위 변환 및 전시, 주입 데이터 설정 목록 관 리 등을 한다. 그림 9는 데이터 주입 화면을 나타 내다

| REALTIMEWAYE                                               | DATA INJECTION PANEL - IDEFALLT |                |                 |             |     |                                                                                                    |                   |     |             |             |                | 1.0x |                |
|------------------------------------------------------------|---------------------------------|----------------|-----------------|-------------|-----|----------------------------------------------------------------------------------------------------|-------------------|-----|-------------|-------------|----------------|------|----------------|
| FIE MONTOR PAECTION NOISE BECORD SETTING CONFIGURATION VEN |                                 |                |                 |             |     |                                                                                                    |                   |     |             |             |                |      |                |
| $\mathbb{R}^d$<br>in.                                      | 00 00000000000000               |                |                 |             |     |                                                                                                    |                   | G   |             |             |                |      |                |
| Element List                                               | $x + x + 1$                     |                | Injection Table |             |     |                                                                                                    |                   |     |             |             |                |      | $+ x$          |
| $\rho$ as                                                  | ₫٠                              | Tor.           | 10              | \$x         | 0d  | <b>Benett</b>                                                                                                    | Value             | Ust | Range       | Description | Time           |      |                |
| $\triangleright$ $\Box$ SMC                                |                                 | ⊛              | $\oplus$        | <b>HCS</b>  | NC. | AFCS OUTPUT - Location List deg                                                                                                    | 35.40731 NVA      |     |             |             | 0021:16.89900  |      |                |
| $\sqrt{2}$ STORET                                          |                                 | $^{\circ}$     | $\oplus$        | AFCS        | NC. | AFCS_OUTPUT - Location.Lon_dep                                                                                                    | 128.20962 NVA     |     |             |             | 0021:16.89900  |      |                |
| $0 + h$                                                    |                                 | $^{\circ}$     | $\oplus$        | HGS.        | NC. | AFCS OUTPUT - Location.Altitude feet                                                                                                    | 3018.2012 NIA     |     |             |             | 0021:16.89900  |      |                |
| $\rightarrow 0t$<br>$F$ STORE?                             |                                 | ⊕              | $\oplus$        | HGS.        | MC  | AFCS OUTPUT - Attitude Phi deg                                                                                                    | 4:04322 7614      |     |             |             | 0021:16.09900  |      |                |
| $4 \nE W$                                                  |                                 | ◉              | $\oplus$        | <b>HCS</b>  | NC. | AFCS CUTPUT - Attitude Theta deg                                                                                                    | <b>0.0761 NVA</b> |     |             |             | 0021:16.89900  |      |                |
| $0 + h$                                                    |                                 | $^{\circ}$     | $\oplus$        | <b>AFCS</b> | NC. | AFCS_OUTPUT - Attitude Trueffeading_dep                                                                                                    | 4699219 NVA       |     |             |             | 00:21:16.89900 |      |                |
| $4 + 0t$                                                   |                                 | $\circledcirc$ |                 | MC          | SMG | MC-SMC 02 (Air Data) - MC-SMC 02 01 (AIR, DATA)                                                                                                    | 0.8%              |     | $0 - 65536$ |             | 0021:16.89900  |      |                |
| > E MC-SMC 01 (SMC Command)                                |                                 |                |                 |             |     |                                                                                                    |                   |     |             |             |                |      |                |
| A E MCSMC D2(Air Data)                                     |                                 |                |                 |             |     |                                                                                                    |                   |     |             |             |                |      |                |
| · MCSMC 02.01 (AIR, DATA)                                  |                                 |                |                 |             |     |                                                                                                    |                   |     |             |             |                |      |                |
| > E MC-SMC_03 (Target Data)                                |                                 |                |                 |             |     |                                                                                                    |                   |     |             |             |                |      |                |
| $1 - \sqrt{1}$ $45$                                        |                                 |                |                 |             |     |                                                                                                    |                   |     |             |             |                |      |                |
| $4 + 0t$                                                   |                                 |                |                 |             |     |                                                                                                    |                   |     |             |             |                |      |                |
| · Location Lat dep<br>· Leation lon deg                    |                                 |                |                 |             |     |                                                                                                    |                   |     |             |             |                |      |                |
| User Define List                                           | $x \downarrow x$                |                |                 |             |     |                                                                                                    |                   |     |             |             |                |      |                |
| cili-                                                      | Ω                               |                |                 |             |     |                                                                                                    |                   |     |             |             |                |      |                |
| voor digest                                                |                                 |                |                 |             |     |                                                                                                    |                   |     |             |             |                |      |                |
|                                                            |                                 |                |                 |             |     |                                                                                                    |                   |     |             |             |                |      |                |
|                                                            |                                 | legs           |                 |             |     | ● 13918-04-03 11:33:54 : 사흘러이션이 증지되었습니다.<br>● [018-04-03 11:39:25]: 'AFCS_OUTPUT - Location.Attitude_feet' 함목의 인격선 설정이 해제되었습니다<br>● D318444811:39:28: 1M, 9M, 02 Hz Data - M, 9M, 02 01 HR DATA" 활목의 인력선 설정이 해제되었습니다<br>● R018-04-03 11:39:30 : TMC-SMC 02 (Air Data) - MC-SMC 02 01 (AIR, DATA) 항목의 모니터를 시작하였습니다. |                   |     |             |             |                |      | $v \sqrt{2} x$ |
|                                                            |                                 |                |                 |             |     | ● [3318-04-03 11:39:32]: "AFCS_OUTPUT - Location.Attitude_feet" 항목의 모니터를 사락하였습니다.<br>● 13918-04-03 11:39:39 : 사물레이션이 사작되었습니다.                                                                                                    |                   |     |             |             |                |      |                |
|                                                            |                                 |                |                 |             |     |                                                                                                    |                   |     |             |             |                |      |                |
|                                                            |                                 |                |                 |             |     |                                                                                                    |                   |     |             |             |                |      |                |

그림 9 데이터 주입 화면 Fig. 9. Data injection screen

기존에 개발된 통합시험운용 소프트웨어는 항공 전자시스템 ESICD가 변경되더라도 ICD Managment 의 자동생성기능을 이용하여 변경된 ESICD를 바로 적용가능하게 한다. 단지 몇 개의 ESICD변경은 수 작업으로 가능하나, 수천개 이상의 변경 또는 개발

중에 ESICD의 수정, 버전관리, ESICD통합 등은 자 동생성 기능을 통해 적용할 수 있다. ESICD의 변경 또는 추가 시 GST를 자동 생성하며, 모델 코드 변 경을 최소화하거나 변경 없이 용이하게 RTNgine 프 로젝트 구성에 반영할 수 있게 한다. 즉, 본 논문에 서 제시하는 모델 개발방안은 ESICD 변경에 따른 코드 수정 없이 자동화하여 간단한 툴의 조작만으 로 실행환경을 생성하는 것이다. 장점은 자동생성기 반의 시험운용소프트웨어 개발로 코드의 재사용성 을 높이고, 개발 기간을 최소화할 수 있다[10].

#### 3.2 ILS 모델 개발 예시

본 논문에서는 ILS(Instrument Landing System)모 델을 예시로 개발하였다. 그 기능 요구사항은 ICD 에 정의된 ILS 모델 외부 인터페이스 신호와 자체 의 상태 및 모드, 시험을 위한 GUI 패널 등에 대해 다음과 같이 설정하였다.<br>- 임무 컴퓨터와의 인터페이스 신호: ARINC429,

- ILS Power On Discrete
- 임무 컴퓨터 명령에 따라 OFF State, Power Up State, Operate State, NORMAL-Mode, IBIT Mode 모사
- 시험 운용자가 ILS 모델의 상태 및 동작을 확인 할 수 있는 GUI 환경

기능 요구 사항에 따른 모델 연동 인터페이스 구 성은 그림 10과 같다.

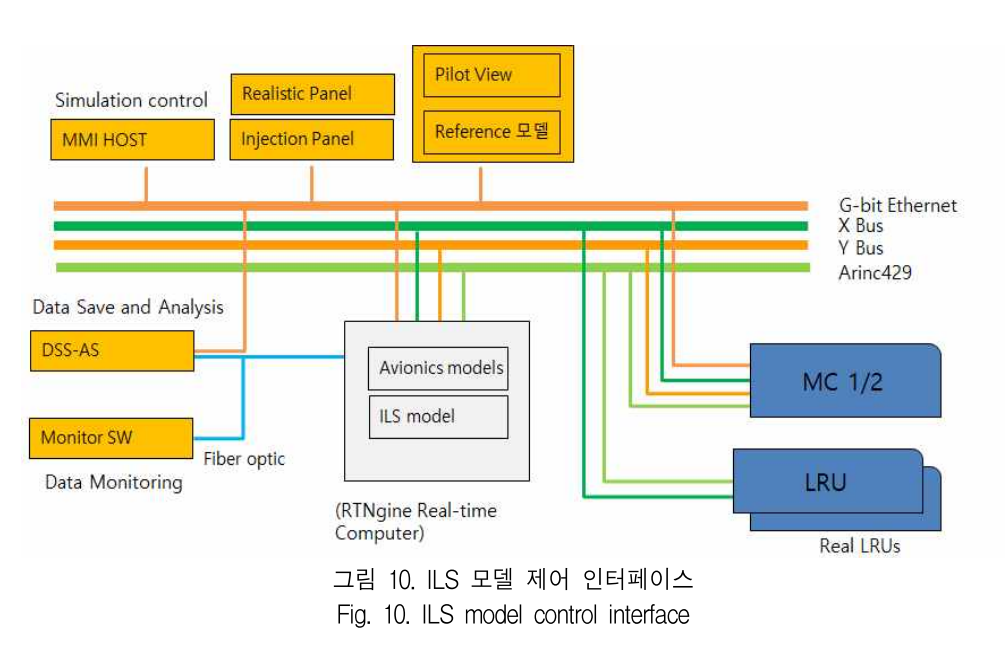

ILS모델 개발은 먼저 Working XML로부터 RTNgine 프로젝트와 모델의 기본틀을 생성한 후에 MATLAB/Simulink로 설계/구현한 동적 모델을 그림 11의 모델 개발 설계도와 같이 Compute\_Model() 부 분으로 가져와서 실행 환경을 구성한다. 모델은 C/C++, Fortran으로도 코딩하여 생성할 수 있다.

3.3 비행 시뮬레이션 및 상태전시

비행 시뮬레이션을 위한 실시간 도시는 Lockheed Martin사의 상용제품인 Prepar3D를 사용하여 결과에 대한 최종 출력 값을 도시하였다.

개발된 모델 실행코드는 실시간 SBC에 로딩되어 실행되고, 호스트 컴퓨터에서 수행되는 운용화면과 시험운용 소프트웨어 및 영상컴퓨터에서 수행되는 비행 시뮬레이션 소프트웨어가 실시간 페루프 연동 하여 동작한다. 호스트 컴퓨터는 모델의 로딩, 실행 제어, 실시간 데이터 모니터링 등의 기능을 한다.

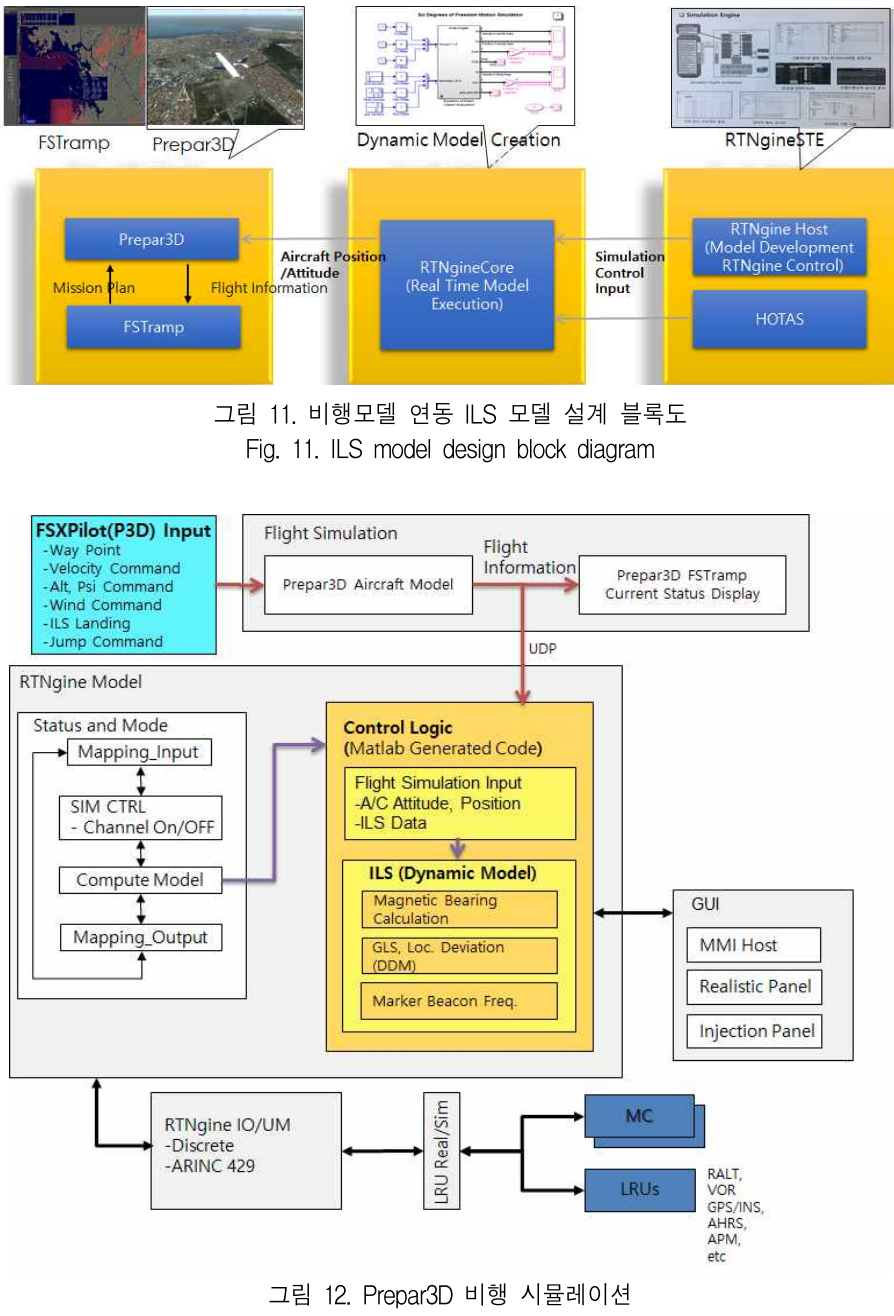

Fig. 12. Prepar3D flight simulation

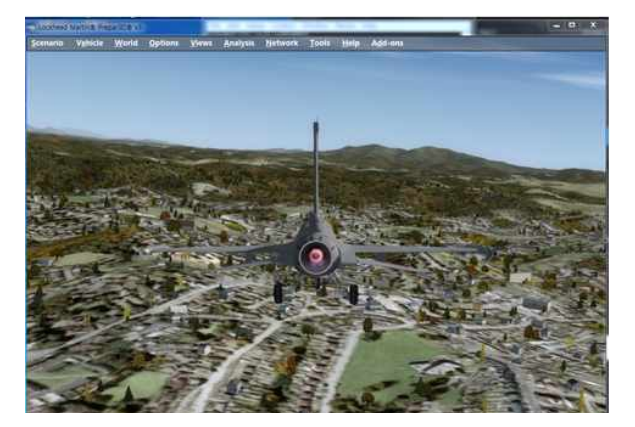

그림 13 Prepar3D 비행 시뮬레이션 화면 Fig. 13. Prepar3D flight simulation screen

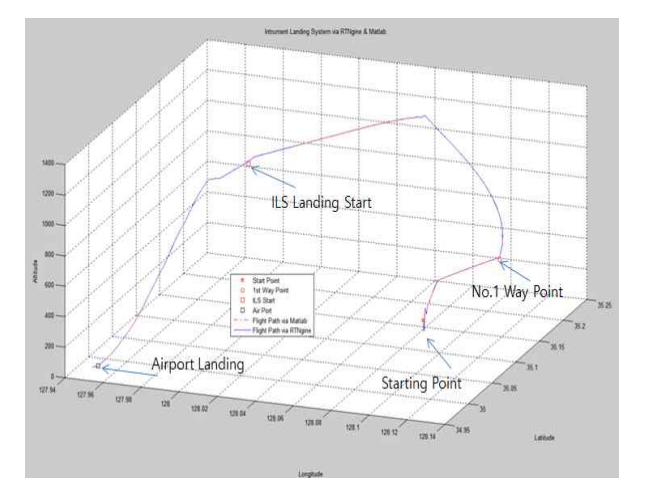

그림 14 3D Waypoint 및 ILS 착륙 시뮬레이션 (실선: RTNgine 결과, 점선: MATLAB 결과) Fig. 14. 3D Waypoint and ILS landing simulation (solid line: RTNgine, dotted line: MATLAB result)

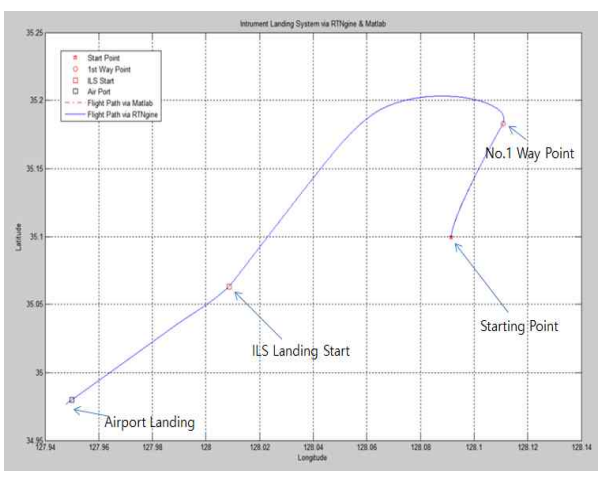

그림 15. 2D 위도와 경도 화면(X축: 경도, Y축:위도) Fig. 15. 2D latitude and longitude (X-Axis : longitude, Y-Axis : latitude)

## Ⅳ. 실시간 시뮬레이션 수행결과 및 모델 검증

MATLAB/Simulink로 구현된 비행 모델 및 ILS 모델은 RTNgine 환경에서 실시간 컴퓨터(SBC)에 로 딩되어 설정된 주기(100Hz, 10ms)로 VxWorks 실시 간 운영체제에서 실행된다. 임무컴퓨터는 ICD에 정 의된 입출력 인터페이스와 데이터 송수신 처리 기 능을 하는 소프트웨어 모델로 간단하게 작성하여,<br>ILS 모델과의 연동시험을 할 수 있게 하였다. 자체 개발한 비행모델과 Prepar3D 비행시현컴퓨터 간 실 시간 연동을 통하여 모델의 입출력 결과 값을 호스 트 컴퓨터의 모니터링 화면과 그림 13의 Prepar3D 시현화면을 비교하면서 볼 수 있게 하였다. ILS 모델 입출력 변수는 RTNgine 전역 구조체

변수 GST에 Mapping 되어 실시간 데이터 교환이 이루어진다. 실장비와 모델의 선택 스위치를 사용하 여 실장비를 선택할 경우 장비간 하드웨어 인터페 이스를 중심으로 검증하며, 소프트웨어 모델을 선택 한 경우는 동적인 데이터 입출력을 통한 연동 장비 와의 실시간 데이터 처리를 검증하는 데 사용할 수 있다. 또한 데이터 주입 패널을 통하여 ILS 출력 데 이터를 임의로 주입하면서 실시간 시험할 수 있다. 임무컴퓨터와 ILS간의 ARINC-429 인터페이스는 ILS모델에서 출력된 데이터 값에 따라 MFD 혹은 VOR/ILS Realistic Panel의 Glide Slope 및 Localizer 편차 값이 변동되는 것을 볼 수 있고, Marker Beacon 상공에 도달 시 주파수 정보 및 사용자 알 림을 통하여, 모델의 정상 동작을 확인할 수 있다.

그림 14는 시작 지점부터 1번 Way Point를 거쳐 공항(Destination)에 착륙하는 전 구간의 3D Plotting 형상을 나타냈으며, 점선(MATLAB 결과)과 실선 (RTNgine 수행결과)의 이동위치가 거의 일치하는 점을 확인 할 수 있다.

그림 15는 그림 14의 이동 경로를 하늘에서 바라 본 2D 화면(X-Axis: Longitude, Y-Axis: Latitude)을 보여준다. 그림 16은 그림 14의 이동 경로 중 시간 (600초)에 따른 고도를 나타낸 2D 화면(X-Axis: Sample Time(1 Sample Time = 0.01초), Y-Axis: 고도 (Feet))으로 RTNgine 결과와 MATLAB 결과가 일치 함을 확인할 수 있다.

#### 표 2 개발한 장비와 기존 개발 장비 비교

Table 2. Comparison proposed system with existing development methods

| Existing development equipment                  | Proposed development equipment                                    |
|-------------------------------------------------|-------------------------------------------------------------------|
| - Direct implementation of test environment and | - Automation of the test environment and execution environment    |
| execution environment. (Source code not open)   | (public platformization)                                          |
| Integrated testing equipment hardware and       | - Automate the mapping of aviation electronic equipment to        |
| software are composed of standard commercial    | hardware input/output devices as defined in the ICD, and          |
| products or developed directly.                 | communication message settings and execution scheduling settings. |
| Dedicated coding is used to bring a vast        | - ICD correction and history management, version management, and  |
| $\hspace{0.1mm}-\hspace{0.1mm}$                 | user input errors check using ICD Management tools.               |
| amount (thousands to hundreds of thousands)     | - ICD Import automates mapping with minimal coding and global     |
| of ICDs into the source code.                   | variable data.                                                    |

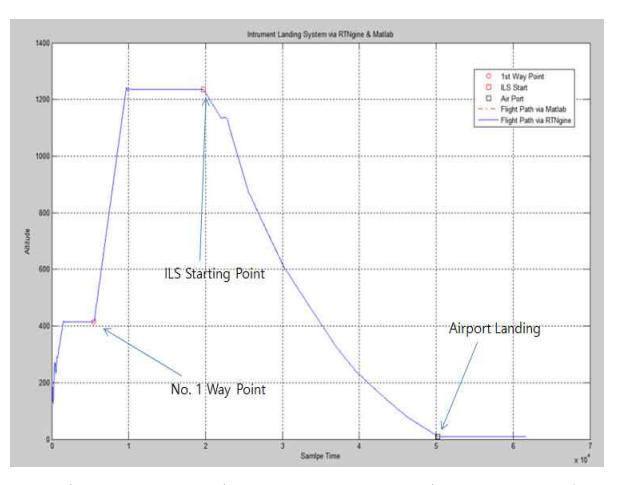

그림 16. 2D 고도 (X-Axis: sample time(0.01초= 1 S.T), Y-Axis: 고도(Feet)) Fig. 16. 2D altitude(X-Axis: sample time( $0.01 = 1$  S.T), Y-Axis: altitude(feet))

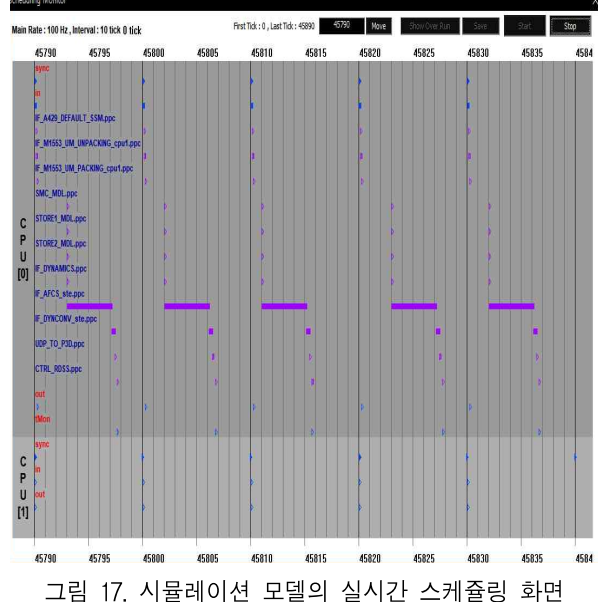

Fig. 17. Real-time scheduling screen for simulation models

그림 17은 RTNgineSTE의 스케쥴링 모니터 도구 를 통하여 설정된 실시간 주기(Frame rate: 100Hz, 주기: 10 ms)로 수행되는 모델의 주기별 실행상태 를 나타낸다. SBC(CPU[0])에 적재되어 실행되는 비 행제어모델과 ILS 모델(IF\_AFCS\_ste.ppc 모델)이 약 4ms 실행 시간으로 잘 동작되는 것을 보여준다. 도 구화된 시험환경 및 실행환경을 통하여 모델의 실 시간 시뮬레이션 수행 결과를 확인 할 수 있었다.

표 2는 기존의 개발 장비와 본 논문에서 개발한 내용을 비교하여 본 논문에서 성능 향상된 부분을 기술하였다.

#### Ⅴ. 결 론

본 논문에서 제시한 항공전자시스템 통합시험장 비용 하드웨어와 소프트웨어는 RTNgine도구를 기반 으로 설계하여 시험환경 구성 및 설정을 별도의 코 딩을 하지않고 유지 관리할 수 있게 하였다. 탑재 구성품 소프트웨어 모델 및 그 시험 운용 소프트웨 어의 기본 틀을 자동생성하여 개발하는 방식으로 구현하였다. 개발자가 ICD 또는 운용개념 변경 시, 기 개발된 모델 및 상응하는 Monitoring, Injection등 의 시험 운용 소프트웨어변경을 용이하게 할 수 있 다. 자동생성 기반으로 개발한 6자유도 비행 시뮬레 이션 모델 및 ILS 모델 코드의 실시간 실행을 통하 여 구축한 통합시험환경이 잘 동작 되는 것을 확인 할 수 있었다. 6자유도 비행 시뮬레이션 모델에서 제공하는 항공기 위치, 자세, 속도 정보에 연동하여 동작되는 모델의 입출력 값들은 호스트 PC의

44 RTNgine 기반의 항공전자시스템 통합시험환경 개발

Monitoring 화면 및 모델 GUI Panel에서 볼 수 있다. 통합시험환경용 장비의 경우는 군용 항공전자시 스템 설계문서 유출에 대한 보안을 유지하기 위해 자국내의 상용제품을 이용하거나 전용으로 개발하 려는 경향이 있으므로 본 논문에서 설계 제작한 통 합시험환경용 장비는 향후 국산화 개발에 기여할 수 있을 것으로 기대한다.

#### **References**

- [1] R.P.G Collinson, Introduction to Avionics Systems, Second Edition, Springer Science & Business Media, 2013.
- [2] Abdullah S. Yildirim, Edip Berker, and Mustafa E. Kayakesen, "System Level Test Automation in UAV Development", 2018 IEEE AUTOTEST Conference, Sept. 2018
- [3] Young-Wo Jo, Bong-Gyu Kim, Jae-Sung Park, and Jae-Uk Lee, "Development of System Integration Laboratory for the Verification of UAV Avionics System Requirements", KSAS, Vol. 40, No. 5, pp 446-453, May 2012.
- [4] Jinhyuk Kim, "Development of Avionics Hot Bech for Avionics System Integration Test", KSAS, Vol. 36, No. 5, pp. 507-513, May 2008.
- [5] REALTIMEWAVE RTNgine 3.2 Manual, 2014
- [6] REALTIMEWAVE RTNgine advanced User's Guide, 2016
- [7] Prepa3D v4 Download and Installation Directions, Lockheed Martin Corporation, 2017
- [8] YooKyung Kim, MyungChin Kim, WonWoo Choi and WooSeop Oh, "Development of the MEP Integration Test Environment for Surion", KSAS, Vol. 39, No. 7, pp. 666-673, July 2011.
- [9] MathWorks, SIMULINK User's Guide, 2014.
- [10] Eric N. Johnson and Mishra, "Flight Simulation for the Development of an Experimental UAV", AIAA Modeling and Simulation Technologies Conference and Exhibit, Aug. 2002.

#### 저자소개

하 경 탁 (Kyung-Tak Ha)

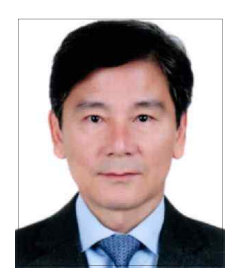

1985년 : 경북대학교 전자공학과 (공학사) 2018년 8월: 경북대학교 산업전자공학과 산업대학원 졸업(공학석사) 1987년 7월 ~ 1999년 10월 대우중공업 중앙연구소

선임연구원 2002년 9월 ~ 현재 : ㈜리얼타임웨이브 대표이사 관심분야 : 항공전자시스템

#### 이 인 수 (In-Soo Lee)

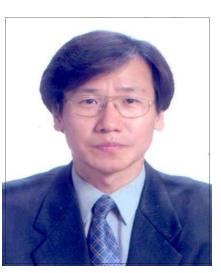

1986년 : 경북대학교 전자공학과 (공학사) 1989년 : 동대학원 졸업(공학석사) 1997년 : 동대학원 졸업(공학박사) 2005년 8월 ~ 2007년 1월 : 샌디에고 주립대학교 Research scholar

1997년 ~ 2008년 2월 : 상주대학교 전자전기공학부 교수 2008년 3월 ~ 2014년 10월 : 경북대학교 산업전자공학과 교수

- 2014년 11월 ~ 현재 : 경북대학교 IT대학 전자공학부 교수
- 관심분야 : 시스템 고장진단 및 고장허용제어, 지능제어 및 응용, 지능형센서시스템, electrical tomography